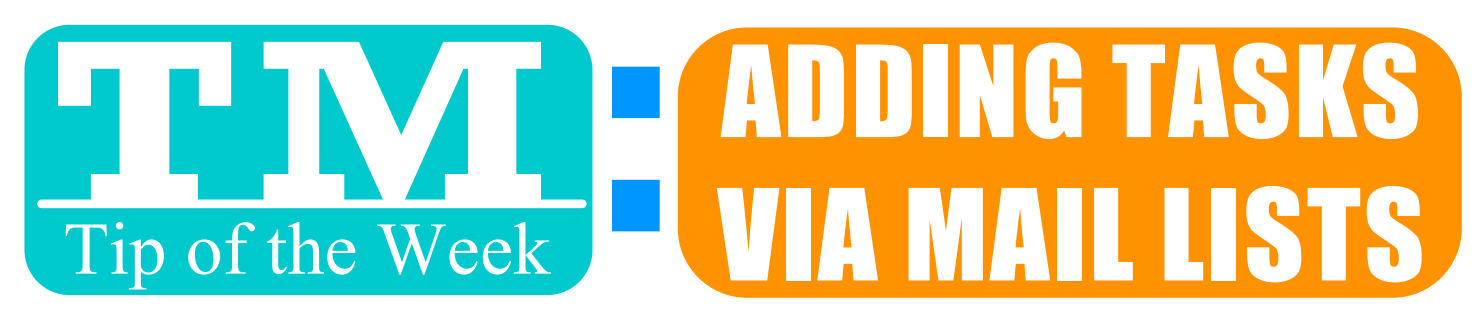

#### NEED TO ADD THE SAME TASK TO

#### 1. MAKE A MAIL LIST (USE CRITERIA TO FIND PATRONS, IMPORT FROM OUTSIDE SOURCE OR MANUALLY ADD PATRONS)

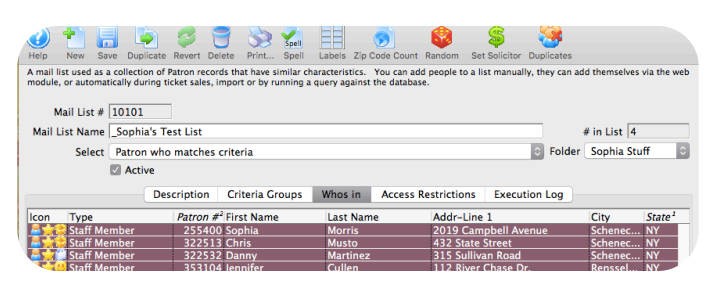

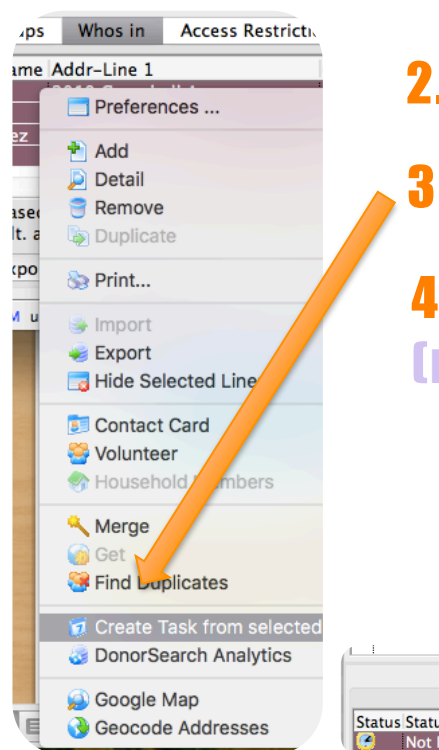

# 2. HIGHLIGHT PATRONS & CONTROL CLICK

## 3. CREATE TASK FROM SELECTED PATRONS

# 4. BUILD TASK AS DESIRED

(PATRONS FROM LIST ARE ADDED AS PARTICIPANTS)

### **OU CAN SEE THE TASK FROM EACH** INDIVIDUAL PATRON'S ACCT:

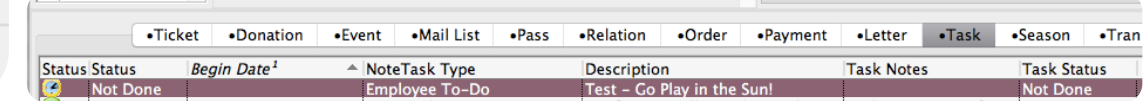

# SO MANY USES! HERE'S A COUPLE OFIDEAS . . .

• ATTACH DONORS TO A SPECIAL EVENT FOLLOWUP • ADD A TO-DO OR ALL STAFF MEETING TO MULTIPLE EMPLOYEES • ATTACH VOLUNTEERS TO AN UPCOMING EVENT

Want to Share a TM Tip or Cool Feature? E-Mail Sophia: smorris@proctors.org